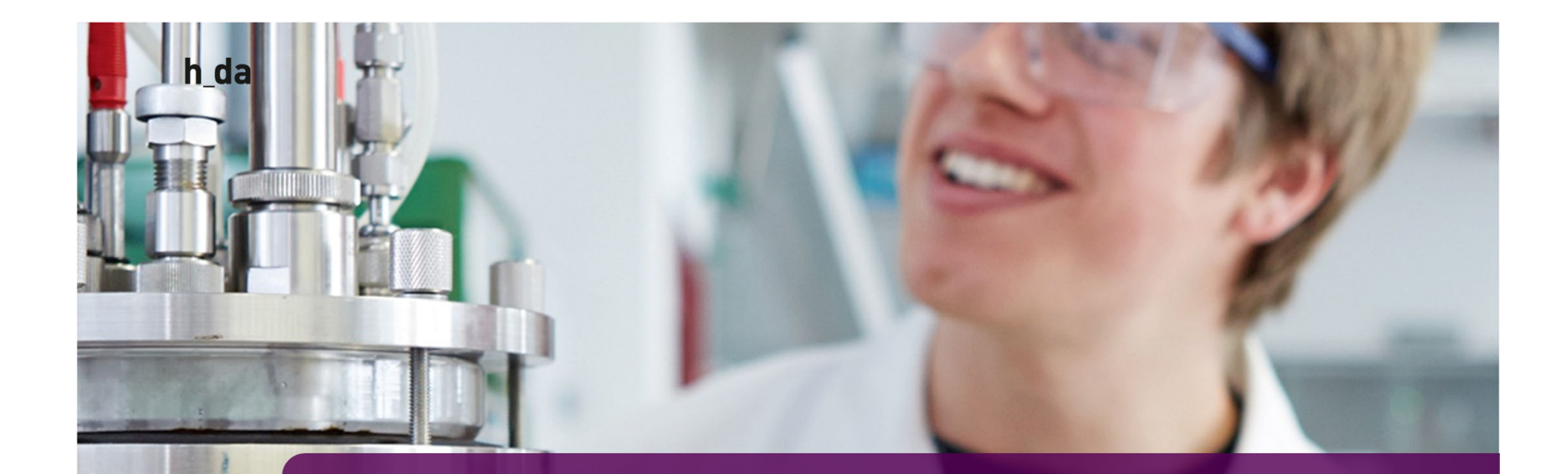

# **3. Einstieg in TYPO3**

**GUI** 

Ivonne Nordhausen IT-Dienste- und vendungen nstadt

7

# **TYPO3 Einstieg**

- TYPO3 ist ein webbasiertes Content-Management-System (CMS)
- TYPO3 wird über den Browser aufgerufen und die Bearbeitung erfolgt im Browser => Empfehlung: Chrome und FireFox

#### Zugang

- Zentral: https://h-da.de/typo3
- Fachbereich/ Institut: fachbereichXY.h-da.de/typo3
- Zugangsdaten: h\_da Benutzerkennung

Ivonne Nordhausen IT-Dienste- und Anwendungen **Darmstadt** 

8

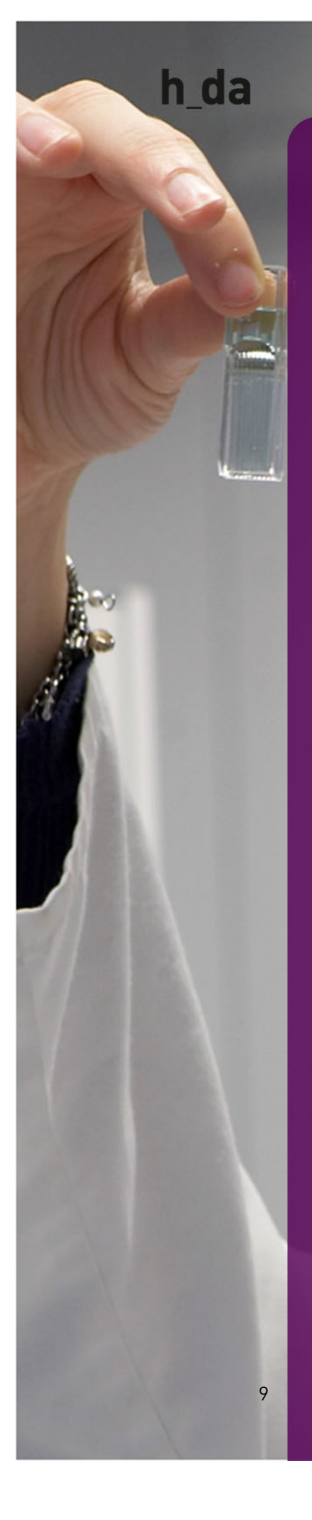

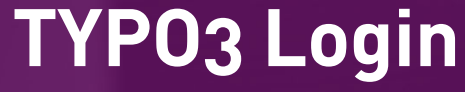

TYPO3 CMS Login: Schulung 8. X Startseite - Hochschule Darmst  $\times$  + ① 叉 A https://schulung.h-da.de/typo3/ Carpen

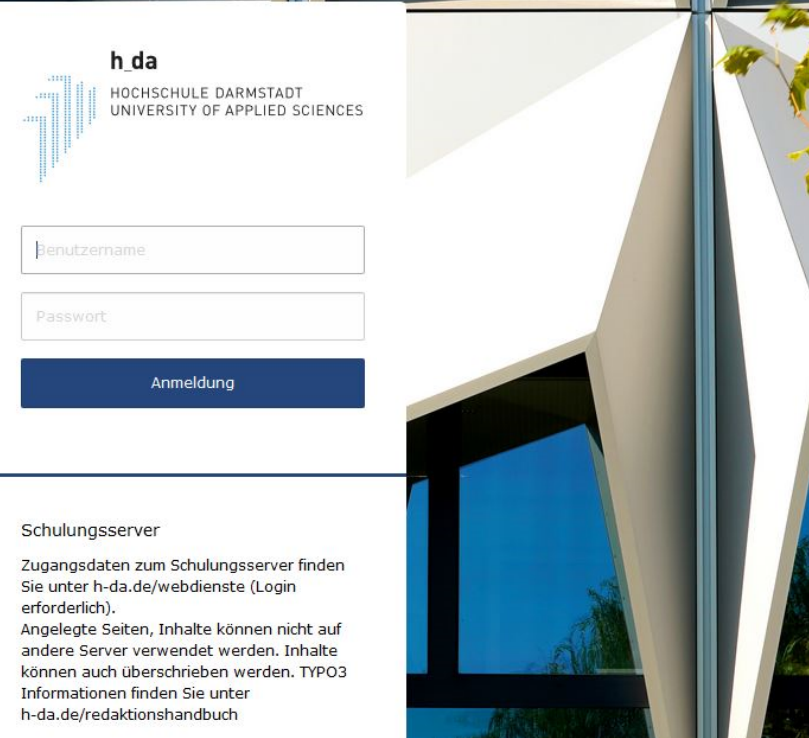

### **TYPO3 Login**

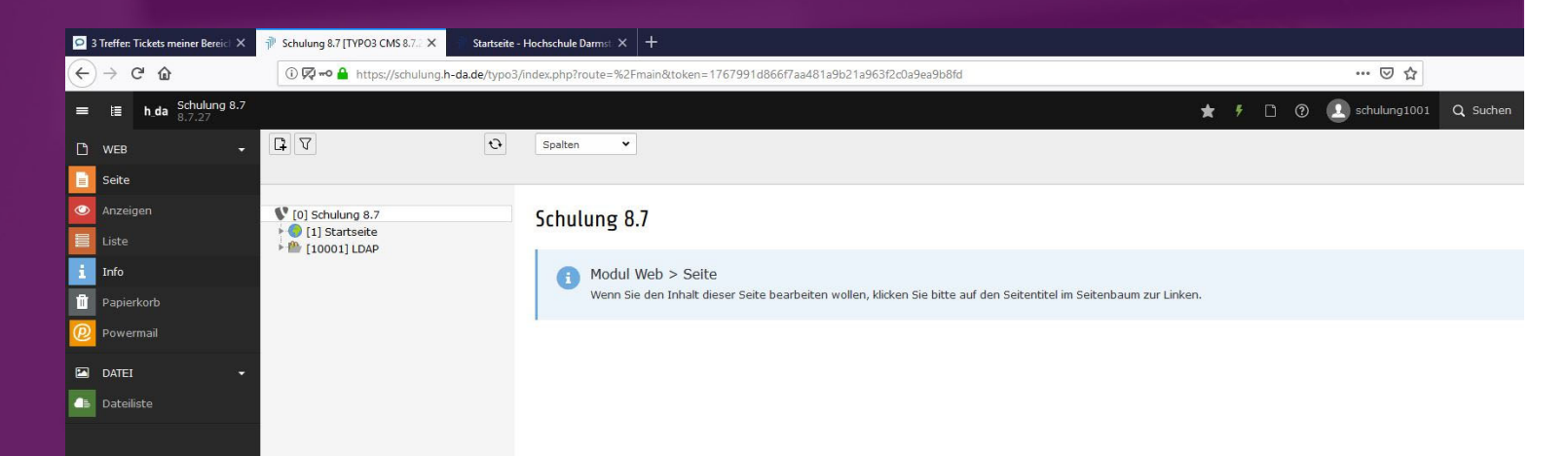

- Modulbereich
- Seitenbereich
- Inhaltsbereich

h\_da

#### **TYPO3 Backend - Userbereich**

- •Einstellung der persönlichen Daten
- •Einstellungen für die Startansicht

11

Ivonne NordhausenIT-Dienste- und Anwendungen Darmstadt

hda

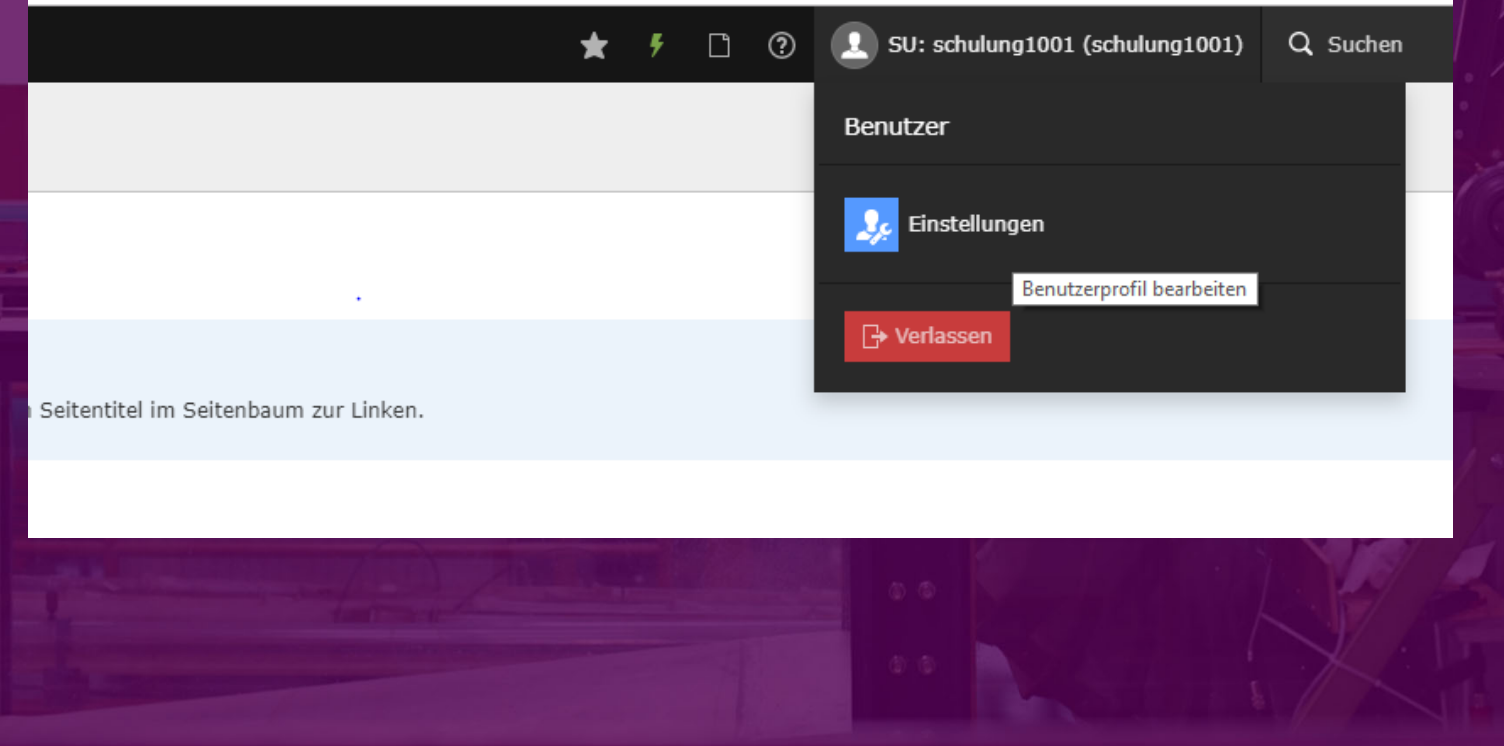

#### **TYPO3 Backend - Suche**

h da

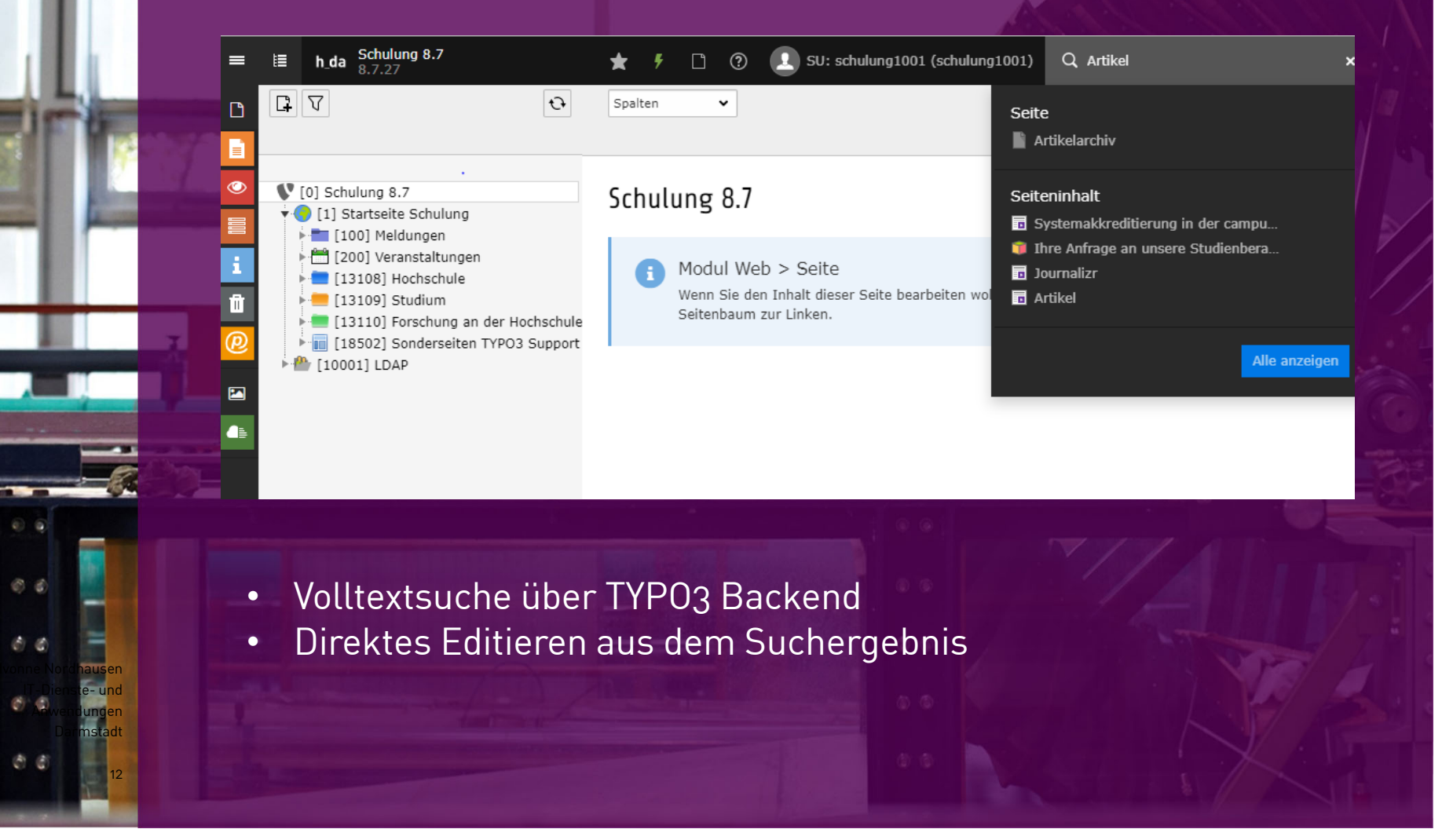

#### **TYPO3 Backend - Cache**

h da

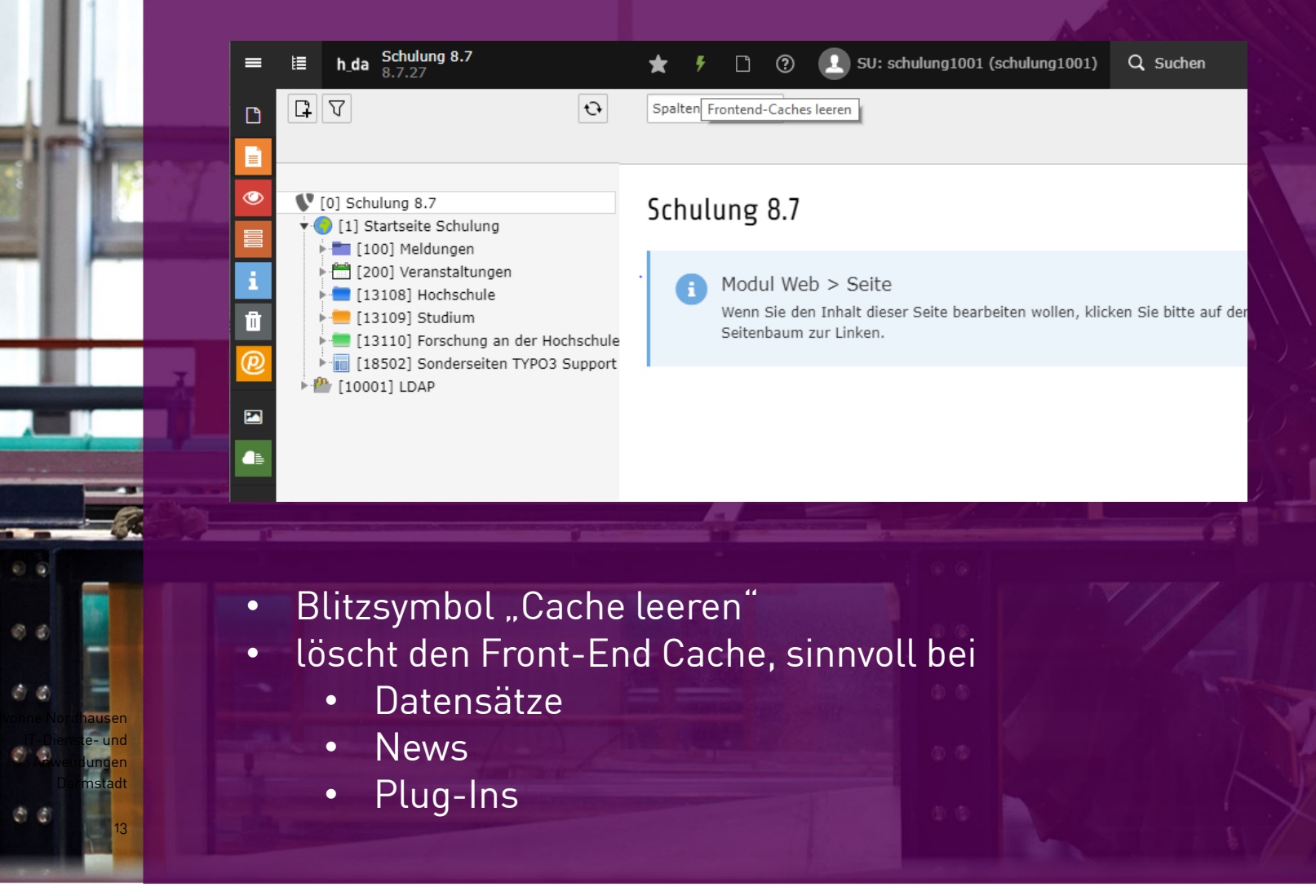

#### **TYPO3 Backend - Lesezeichen**

14

Ivonne NordhausenIT-Dienste- und Anwendungen Darmstadt

hda

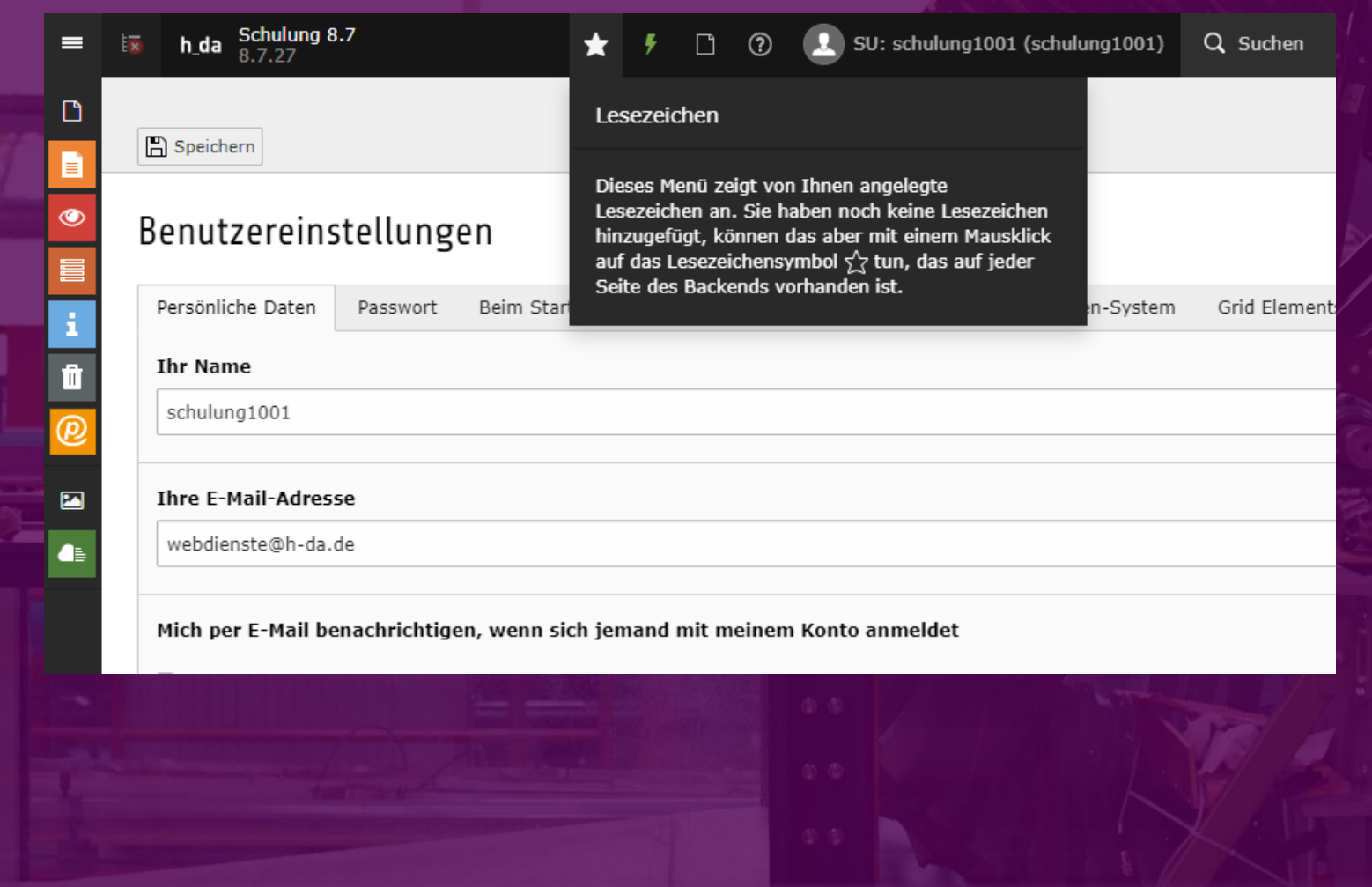

## **TYPO3 Backend - Verlauf**

15

Ivonne NordhausenIT-Dienste- und Anwendungen Darmstadt

hda

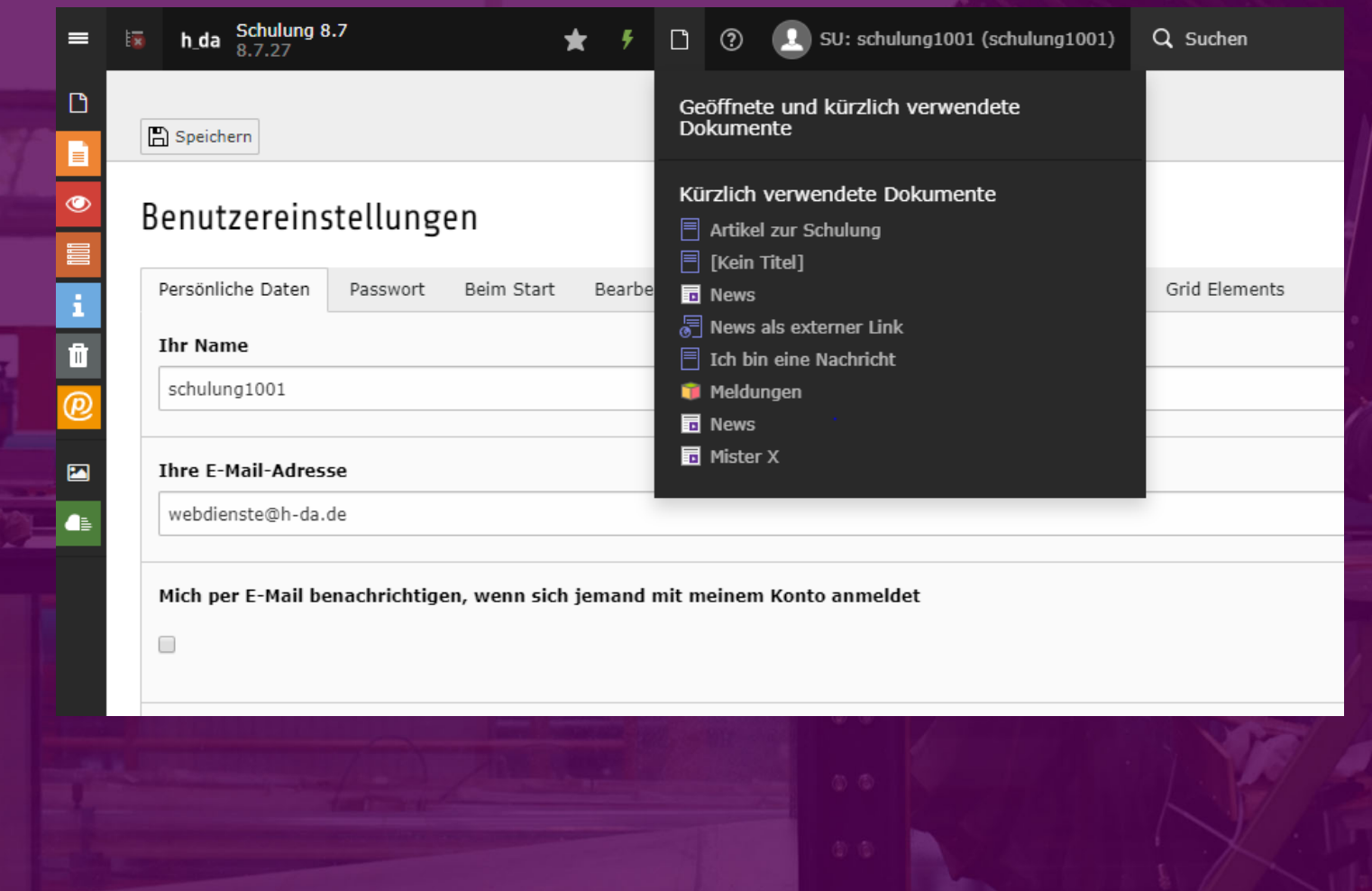